### **ご使用になる前に必ずお読みください**

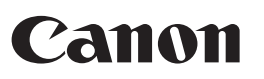

## **LS-105WUC**

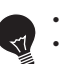

• ご使用前に必ず本書および本書の「安全にお使いいただくために」をお読みください。 • 内容をご理解の上正しくご使用ください。

• 本書をお読みになったあとも本書を大切に保管し必要に応じてご活用ください。

### **オーバーフロー**

次の場合は、オーバーフローサイン(E)を表示して、以降の置数、演算を停止します。オー バーフローは [CI/C]を押して解除してください。

(1)演算結果の整数部が10桁を超えた場合

演算結果は上位10桁のみを表示し、下位桁はカットされます。そのときは演算結果に小数 点が表示されます。最上位桁から小数点までの桁数を数えると、カットされた下位桁の桁 数を知ることができます。

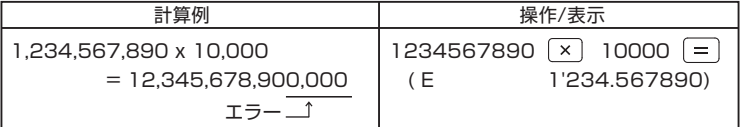

(2)メモリ内容の整数部が10桁を超えた場合(Mが点滅します。)

メモリがオーバーフローしたときは を続けて押すと、オーバーフローする直 前のメモリ内容を呼び出すことができます。

◆オーバーフローした計算結果はメモリに累積されません。

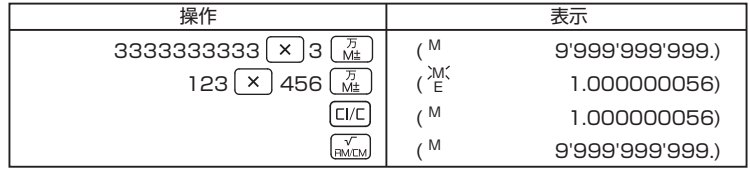

(3)除数が 0 の除算を行った場合

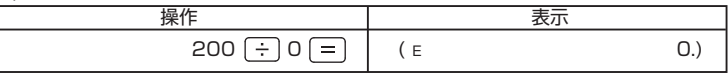

### **電源**

◆ご使用前には、<sup>™</sup>[CA] を押してください。

- ◆本機は、太陽電池と内蔵電池の 2 電源を併用しています。電源は周囲の明るさによ り自動的に太陽電池または内蔵電池に切換わりますので、照度の低い所でもご使用 いただけます。
- ※内蔵電池は長時間にわたりご使用いただけます。内蔵電池が寿命になっても、太陽 電池計算機としてご使用になれます。
- ◆本機は電池の消耗を防ぐため、約 7 分間操作を行わないと自動的に電源が切れ、表 示が消えます(オートパワーオフ機能)。この場合は、 正A を押すと再び電源が入り ます。

### **仕様**

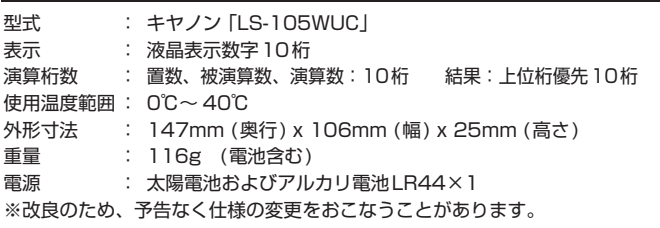

 本機を廃棄する際は、地方自治体の条例に従って処理をするようお願い致します。 詳しくは各地方自治体にお問い合わせください。

【抗菌対応】

**ISO22196** for KOHKIN

無機系抗菌剤・ 練込・キー JP0122123A0005R

SIAAマークは、ISO22196 法により評価された結果に基づき、抗菌製品技術協議 会ガイドラインで品質管理・情報公開された製品に表示されています。

> 製品に関する情報はこちらでご確認いただけます。 キヤノン計算機ホームページ **canon.jp/cal**

■お問い合せ窓口

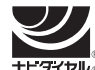

キヤノンお客様相談センター 0570-04-0025 [受付時間] 平日・土 9:00 ~ 17:00

休業日: 日・祝日、1月1日~3日、12月31日

※上記番号をご利用頂けない場合は、03-6634-4273をご利用ください。 ※IP電話をご利用の場合、プロバイダーのサービスによってはつながらない場合があります。 ※上記記載内容は、都合により予告なく変更する場合があります。予めご了承ください。

2023年7月現在

# **キヤノンマーケティングジャパン株式会社**<br>1 東京都港区港南2-16-6 あ問い合せ先 0570-04-0025

〒108-8011 東京都港区港南2-16-6

ⓒCANON ELECTRONIC BUSINESS MACHINES (H.K.) CO., LTD. 2023 PRINTED IN CHINA

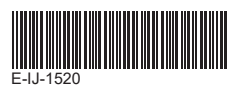

使用説明書

### **安全にお使いいただくために**

※直接日光の当たるところや、急激な温度変化のあるところ、湿気、ごみ、ほこりの多い こころでのご使用はお避けください。

- ※計算機をふくときは乾いた柔らかい布をお使いください。絶対にシンナーやベンジ ン、ぬれ雑巾等はお使いにならないでください。
- ※液晶表示部はガラスでできていますので、強く押さえないでください。割れることが あります。
- ※強いショックを与えたり、本機の上に本などの重いものを置かないでください。大きな うか加わると壊れることがあります。
- ※低温の場所で使用すると、液晶表示の応答が幾分遅くなることがありますが、これは 液晶の性質によるもので故障ではありません。
- ※乾燥した天候や使用時の摩擦等により、静電気の影響で液晶画面に黒線や残像などが 残ることがありますが、使用に影響はありません。また、それらの表示は時間経過によ り消えます。
- ※本体を分解しないでください。万一、異常が感じられたら、販売店またはキヤノンお客 様相談センターにご相談ください。

### **キーの説明**

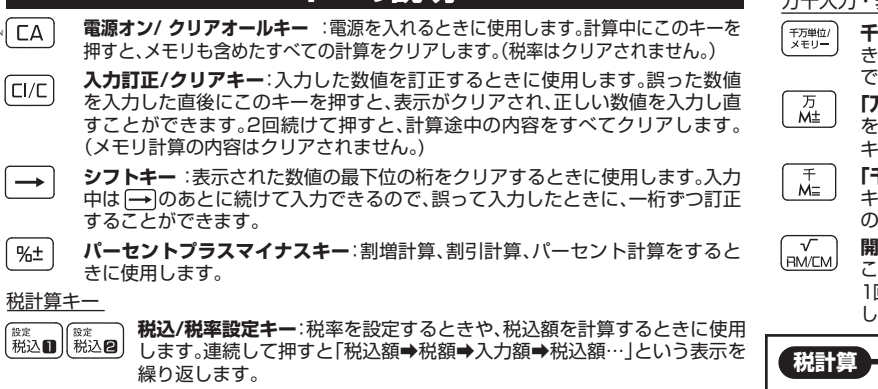

**税抜/税率確認キー**:設定した税率を確認するときや、税抜額を計算すると 【<sup>確認</sup>】【確認】】 きに使用します。連続して押すと「税抜額➡税額➡入力額➡税抜額…」とい う表示を繰り返します。

### **計算しましょう**

◆ 計算を始める前には、<sup>1</sup> [LA] を必ず押してください。

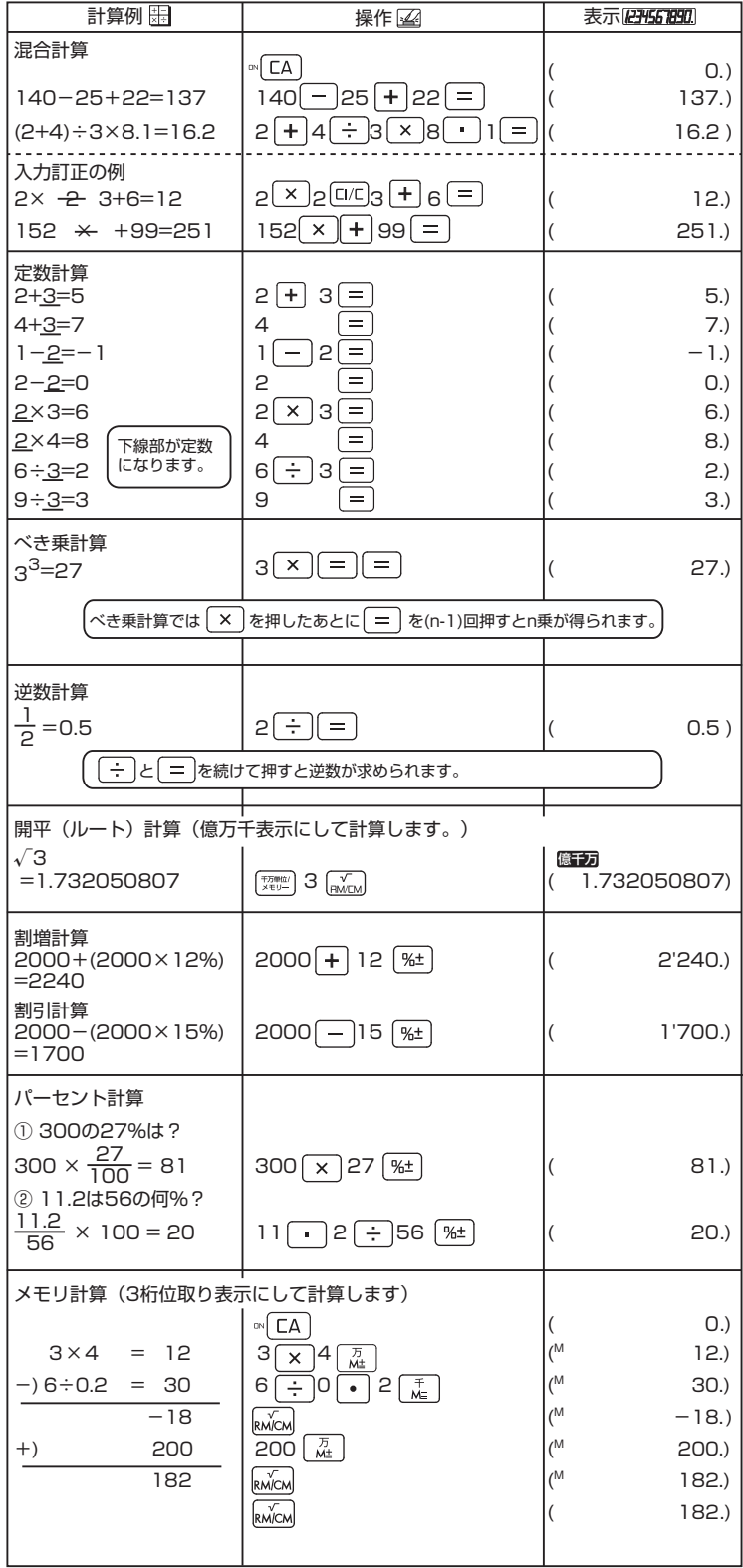

万千入力・表示/メモリ計算

- **千万単位/メモリーキー** :「億万千表示」と「3桁位取り表示」を切替えることがで きます。「億万千表示」のときは 臨國 アイコンが表示され、「万」「千」の桁が入力 できます。メモリ計算をするときは「3桁位取り表示」にしてから計算します。
- **「万」入力/メモリプラスイコールキー: (種詞**が表示されているときにこのキー -<br>:押すと、万の桁を入力することができます。「3桁位取り表示」のときにこの キーを押すと、数値または演算結果をメモリに加算します。
- **「千」入力/メモリマイナスイコールキー: �����** が表示されているときにこの - コンジン・コン・・・・・・・ コール・・<br>一を押すと、千の桁を入力することができます。「3桁位取り表示」のときにこ のキーを押すと、数値または演算結果をメモリから減算します。

**開平(ルート)/リコールメモリ・クリアメモリキー: 医歯)**が表示されているとき このキーで開平計算をすることができます。「3桁位取り表示」のときにこのキーを 1回押すと、メモリの値を呼び出すことができます。2回押すとメモリの値をクリア します。

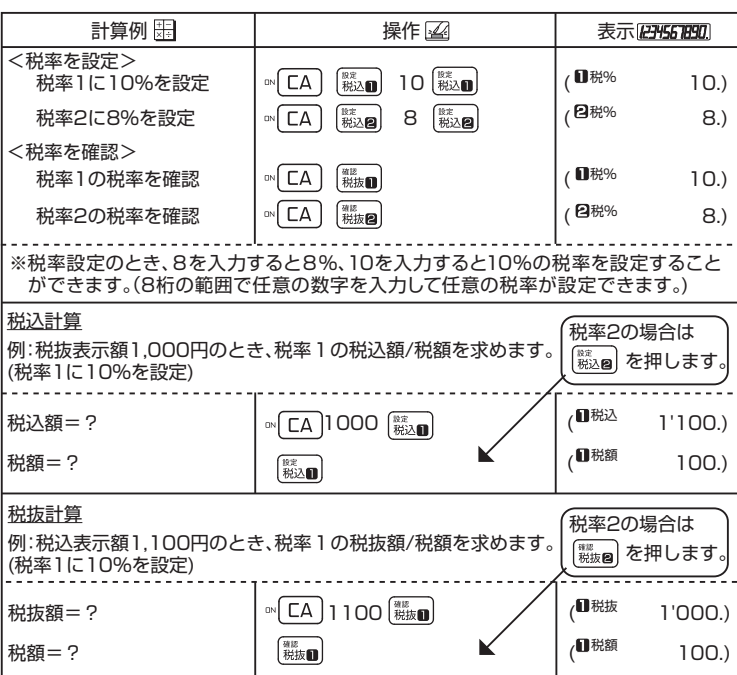

#### **万千入力・表示**

万千入力を使うと一度に多桁が入力でき、ゼロキーを押す手間が省けます。 <sup>下演曲</sup> で表示 を「億万千表示」に切替えることができ、多桁計算でも一目で数値を読み取ることができ ます。「万千入力・表示」のときは アイコンが表示されます。このアイコンが表示さ 億千万 れているときに 【 双 | を押すと「3桁位取り表示」に切替わります。

メモリ計算をするときは「3桁位取り表示」に切替えてから計算します。

 $235,000$  23  $\frac{1}{(42.5)}$  3  $\frac{1}{(45.5)}$   $\frac{1}{(45.5)}$   $\frac{1}{(45.5)}$ 

◆計算例:5,000 x 50,000 = 250,000,000

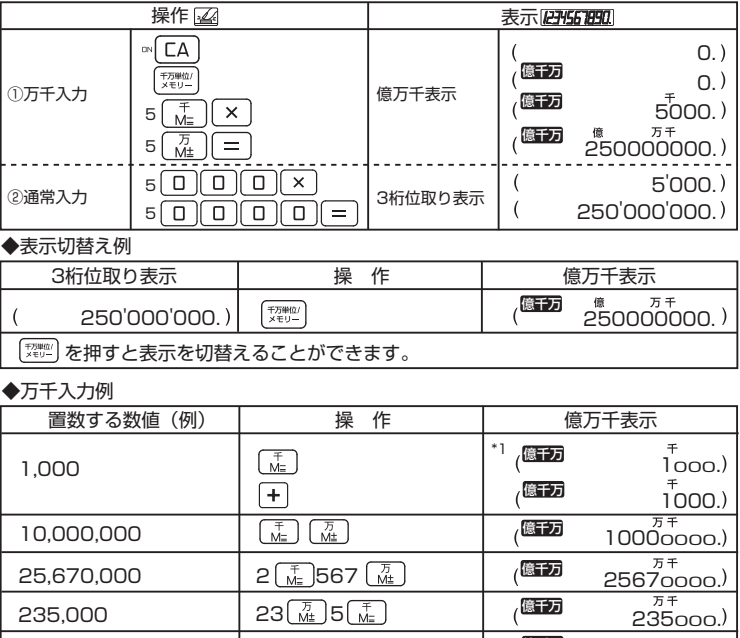

1,023.4567  $\sqrt{\frac{4}{M_n}}$ 23.4567  $\sqrt[3]{(23.4567)}$  1'023.4567) 6,500 6.5  $\frac{4}{M_{\odot}}$  6.5  $\frac{4}{M_{\odot}}$  6500.

E-IJ-1520